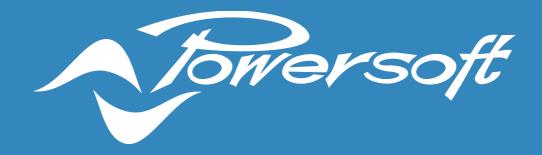

# **APPLICATION NOTES**

DEVA - HOW TO SET-UP VPN

#### DEVA - HOW TO SET-UP VPN

DEVA can be set to work over a VPN.

VPN has a number of advantages, but perhaps the most important are:

- Encrypted network traffic, that adds a certain amount of security to the communications.
- DEVAs and PDD can reside in different subnetworks. Currently the PDD can control exclusively devices on the same subnetwork.

VPN is based on OpenVPN. It was successfully tested over LAN, WiFi, and GSM.

### Common pre-requirements

- VPN is installed on the DSM/PDD computer. To do so you need to enable OpenVPN when installing the DSM using the standard script found on deva.powersoft.it.
- Deva System Manager must have a static IP address.
- If a firewall is set on the network, be sure to open port 1194/TCP in both directions.

DEVAs and PDD are on the same subnetwork during configuration Installation is straightforward.

- Login to the PDD, go to the admin section and enable VPN by writing the static IP address.
- Enable VPN to the relevant DEVAs. You do it in the section with network parameters.

## DEVAs and PDD are on different subnetworks during configuration.

In this case the procedure is a bit more complex:

- Login to the PDD, go to the admin section and enable VPN by writing the static IP address.
- Now look in the directory /opt/devabiz/data/vpn. You will find a .tar compressed file.
- Log in a DEVA involved into the VPN. Copy the compressed file in the directory /opt/deva/data/vpn- for example using SCP.
- Now log in the local PDD of the DEVA, go to the device settings and enable the VPN.
- Execute a reboot of the DEVA
- Repeat for each DEVA involved in the VPN.

## Not compatible features under VPN

When Deva is connecting under VPN the calls via SIP are not available. Remember to consider this limitation in case you're using DEVA for SOS or emergency calls tasks via SIP communication.

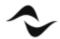

Document Title: DEVA- HOW TO SET-UP VPN

**Reference**: DO000301.00 REV.00

#### Powersoft S.p.A

Via E. Conti, 5- Scandicci (Fi) 50018- Italy

TELEPHONE: +39 055 7350230

General Enquires: info@powersoft.it

Sales: sales@powersoft.it

Application & Technical Support: support.audio@powersoft.it

Service & Maintenance: service@powersoft.it

www.powersoft.com

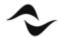